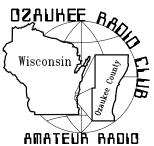

# The ORC Newsletter

Official publication of the Ozaukee Radio Club, Inc. Mail all contributions to the editor, Tom Ruhlmann, W9IPR, 465 Beechwood Dr., Cedarburg WI 53012 (phone 262 377-6945). Permission to reprint articles published in any issue is granted provided the author and the Ozaukee Radio Club Newsletter are credited.

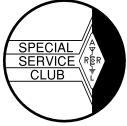

ORC Repeaters on 146.97, 224.18 and 443.750 MHz -Callsign W9CQO Web site: www.ozaukeeradioclub.org

Volume XXVIV

#### January, 2011

Number 1

## From the President

De Bill Howe (KA9WRL)

Where did this past year go? For that matter, where did the past several years go?

I think the busier a person is, the time passes more quickly than it would if a person had nothing to do... especially someone with no hobbies, no interests and maybe no exercise to speak of.

I can't imagine not having all my hobbies, Amateur Radio being right at the forefront. I also can't imagine not being in a Radio Club, like the ORC or LeFrog. Being President of LeFrog since 1987 and President of the ORC for the past couple of years has been keeping me busy and, most importantly, interested (especially since retiring from my Television job)!

I think Dave Barrow, N9UUR said it best in a recent e-mail. Through the years the ORC has provided him with friendship, camaraderie and an opportunity to learn new things from club members with a wealth of radio experience and job diversity. I'm sure many of us feel the same way.

Two years as President of the ORC has really been rewarding for me, but it's time to pass the gavel and get some new blood and fresh ideas into the Executive Board. There are some excellent candidates on the slate for the January elections and I think the next couple of years will be exciting and interesting for everyone in the club.

I will, of course, continue to be active in pursuing my personal goal of introducing Amateur Radio to youth groups and schools in Southeast Wisconsin. Here's wishing everyone a very Happy New Year!

Bill, KA9WRL

## Contesting

De Bob Truscott (W9LO)

Here's a belated report on the contest activities of ORC members during November, plus December:

## ARRL Nov. SS-CW

W9LO----315 Qs, 71 Sections, 44,730 Score W9KHH-210 Qs, 71 Sections, 29,820 Score **ARRL Nov. SS-Phone** W9XT—254 Qs, 69 Sections, 35,052 Score

#### CQ WW CW

W9XT–680 Qs, 108 Countries, 32 Zones, 269,360 Score

#### ARRL 10Meter Contest

W9XT-557 Qs, 119 States/Counties, 210,392 Score

**Stew Perry Top Band Distance Challenge** W9XT–389 Qs, 2463 Score

## ARRL 160 Meter Contest

W9LO–275 Qs, 60 Mults, 33,000 Score W9KHH–30 Qs, 18 Mults, 1,080 Score

There's a little bit of something for everyone coming up in January. CW, Phone, RTTY, HF & VHF. Check them out and pick your favorite. My choice is the North American QSO Party-CW on Jan. 8/9. It's a 12 hour contest with a short message exchange which makes it easy to work up some pretty good numbers. You may work 10 of the 12 hours.

Jan. 8-----ARRL RTTY ROUNDUP Rules at www.aeel.org/contests. Jan 8-----NORTH AMERICAN QSO PARTY-CW Rules at www.nciweb.com/nagprules.php. Jan 15 NORTH AMERICAN QSO PARTY-PHONE Rules at www.nc iweb.com/nagprules.php Jan 22—ARRL JANUARY VHF **SWEEPSTAKES** Rules at www.arrl.org/contests Jan 28-CQ WW 160 METER CONTEST Rules at www.cq160.com

Who among us will work all of the above? Extra brownie points go to anyone who does. Have fun contesting.

Bob, W9LO

## **Computer Corner**

De Stan Kaplan (WB9RQR) skaplan@mcw.edu

## How to Format and Reinstall Windows (No. 155)

EDITOR'S NOTE: "Major Attitude", the pen name a co-owner of Major Geeks, wrote this article and recently updated it. As I have written before, this site (<u>www.majorgeeks.com</u>) is the best and safest source in the world for software – both shareware and freeware. It should be in everyone's Favorites or Bookmarks. The article is reprinted with the kind permission of Major Geeks.

**Be prepared:** Can you boot from CD\DVD? If your CD does not boot into the XP install, you need to enter your BIOS to make sure the CD drive is the first boot device. To do this, reboot and watch your screen for a message similar to "hit delete to enter setup". Hit whichever key is tells you to (usually delete, f1, f10, etc.) and when in setup, browse around for boot seguence. It is in different places for different bios', so take your time. Nothing can be hurt as long you don't make silly changes and select save when exiting. How you make BIOS changes differs from board to board, sometimes you select what you want to change and hit enter, other times you use the + or - keys. The bottom of the screen will explain how in any bios setup. Save your change.

What drive is your operating system installed to? Go to Windows Explorer or Start, Computer. Your hard disk drives should show separately from everything else (DVD, CD or memory card readers are usually known as "Removable Disk"). Right click on your C: drive if that is where your operating system is installed and select "rename" and change the name to whatever you want. It's that simple.

| Organize • System                                                                                                    | m properties | Uninstall or char | nge a progra                                         | m Map networ | k drive Op | en Contro | Panel          | 100        | - 11 |  |
|----------------------------------------------------------------------------------------------------|--------------|-------------------|------------------------------------------------------|--------------|------------|-----------|----------------|------------|------|--|
| Arrow Favorites     Arrow Favorites     Arrow Favorites     Desktop     Desktop     Desktop     Desktop     Desktop     Desktop     Desktop     Desktop     Desktop     Desktop     Desktop     Desktop     Desktop     Desktop     Desktop     Desktop     Desktop     Desktop     Desktop     Desktop     Desktop     Desktop     Desktop     Desktop     Network |              | ng Systé          | Hard Dis<br>M>La<br>S<br>Devices v<br>Devices v<br>R |              |            | -         | Local Disk (D) | Spar<br>F) |      |  |

Note that my drives are not named, which might confuse you later when you need to select the correct drive to install to. If you are not sure, expand the drive and you should see certain folders that alert you that Windows is installed here. The most obvious would be "Windows" but you should see other folders common to most operating systems including "Program Files", "Users" or "Documents". If you are not sure, ask someone or back everything up. We will be completely wiping this drive and there is no going back. **Note:** All computers have an additional partition that you normally do not see but you will see it when you reinstall. Rename the correct drive; you will thank me later. **Still here? Let's roll:** Formatting with newer operating systems (Windows XP and up) is simpler than ever. Insert your restore or Windows CD\DVD into the drive and reboot. Press enter to load from CD\DVD when you get the prompt. Windows will begin loading. After everything loads, you will be notified you that an operating system is already installed. Continue with the install and you will be asked if you want to format the drive. Remember we discussed this above? Format the operating system drive and install will automatically continue. With new operating systems like Windows 7, you can walk away for the next 20 minutes or so.

If you have a restore CD\DVD from the manufacturer: If your computer (typically brand names like Dell, Toshiba, HP) came with a restore CD\DVD, simply insert the recovery CD\DVD and follow the instructions. These tend to eliminate some of the basic steps outlined above (formatting the drive) if you are reinstalling with an official Microsoft Windows CD\DVD.

Older Operating Systems (Windows 98, ME):

You shouldn't be installing these operating systems. They are unsupported and insecure. But, if you have a really old computer, you may have no choice.

You should be able to boot from the CD from Windows 98SE or newer, though I have seen Windows 98SE CD's that will not boot. This could be because of the CD drive, older BIOS or the CD itself. In case you can't boot from CD, here's what to do. Boot from the Windows startup floppy disk. If you do not have one, go to Start, Settings, Control Panel, Add\Remove Programs, Add\Remove Windows Components, Startup Disk, and create one.

Before you continue, you should make sure that you can see your CD drive so that you will be able to install Windows when it comes time. Type "d:" and press enter (without quotes, assuming your CD drive is d: ... it may be e: or f:). You can then type "dir" (without the quotes) and press enter, and it should list the contents of the CDROM and you should see the CD drive light up.

Now that you know you can install Windows when ready, we can continue. At the A: prompt type "format c:" (without the quotes), press enter and you will be given a warning that all data will be deleted. Answer yes (y) and hit enter. Your drive is now formatting. When done, it will ask you a name for your drive. You can hit enter for no name, or select a name for your hard drive (Windows, Jim, C Drive for example). Your drive is now formatted and you can install Windows by typing "D:\setup" (without the quotes and assuming d: is your CD drive, as mentioned above) and your Windows setup will begin when you press enter.

**Worth a mention:** A final suggestion (if you have a CD burner or a spare hard drive) would be to create an image of your hard drive after you get all the Windows updates along with your favorite programs and settings installed. This will allow you to return to a clean format in minutes next time. It's exactly like creating your own customized version of a restore program like Compaq or Dell provides with new computers. A few programs do this very well but I have used Acronis True Image for well over 10 years. You can find it in our software store at a discount:

http://store.majorgeeks.com/p13006-

acronis\_true\_image\_home\_2011

While it might cost you 30 bucks, I think you will agree the hours and frustration it can save is well worth it.

Good luck and make a new post in the software forum:

http://forums.majorgeeks.com/forumdisplay.php ?f=21

if you have any questions!

## **Nominations & Elections**

The Nominating Committee (Mike Yuhas, Tom Ruhlmann, and Stan Kaplan) have nominated the following individuals for election as ORC Officers for 2011: President - Dave Barrow, N9UNR 1st Vice President - Chuck Curran, W9POU 2nd Vice President - Jim Albrinck, K9QLP Repeater Vice President - Mark Tellier, AB9CD Secretary - Nels Harvey, WA9JOB Treasurer - Nancy Stecker, KC9FZK

If you are interested in the duties of the various officers you can download the "Officers Handbook" at ozaukeeradioclub.org

Nominations for the various offices may be made from the floor the night of the elections.

The election will be held at the January ORC meeting in accordance with established procedures.

## **Dues are Due**

Don't forget to pay your dues. You can download the form from our web site at ozaukeeradioclub.org. You can mail the completed form and money to Treasurer Nels Harvey (WA9JOB) or give it to him at the meeting on Jan. 12<sup>th</sup>. You need to have paid your dues to vote at the January meeting.

# 2010 ARRL 160 Meter CW Contest – what's it take

De Ray Totzke (W9KHH)

(This is dedicated to Hal, W9RXJ. He will understand.)

What do you need to make 160M QSO's? Some will tell you that a very tall vertical with 32 or more 1/4 wave radials or a dipole (267 feet) up 60 feet or an inverted L (60 feet vertical with a long horizontal section attached at the top) will be required.

This year with very little time available to operate with the 80/40M dipole fed as a random wire a different answer was found. Connect the inner and outer conductors of the coax that feeds the dipole, attach to the random wire tuner and you're on 160M.

Did that. So I thought!! After the contest as over and other obligations were satisfied in order to restore the station the inner & outer conductors were unclipped to reattach the coax to the other radio. However, the 80/40M antenna was already attached to the other radio.

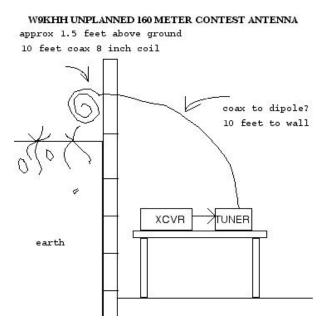

What happened? Without checking the antenna coax carefully prior to 160M operations the wrong coax had been grabbed off the floor. A piece of coax connected to nothing about 20 feet long, 10 feet from the radio to the basement wall, 10 feet in an 8 inch diameter coil hanging outside the basement wall about 1.5 feet above ground was used as the antenna.

Finding a low SWR with the antenna tuner was much different than previous efforts. But with a new dipole on the roof different tuning adjustments were expected.

1.5 hours operating time using the 20 foot of coax resulted in 30 QSO's, 18 section multipliers, with states worked from MA and NH in the east, VA, GA, OK south, KS and SD west and Midwest states good for 17 states and 1 Canadian province. Stations coast to coast and border to border were heard.

Findings - Wire works!!! If you are looking for 160M QSO's or working all states put up wire, feed it, and get on the air.

## **Back to the Future**

De: Tom Ruhlmann (W9IPR)

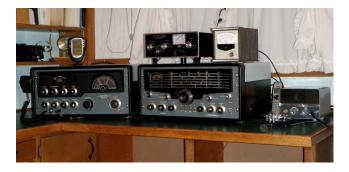

It all started at Dayton in 2009. I bought an SX101 which while working was in need of restoration. This 15 tube Hallicrafters receiver was completely restored. That is, all the tubes were tested, the insides were cleaned, the cabinet repainted, the panel and dials cleaned and then it was recapped etc. and realigned. As I recall there were 35 paper and electrolytic capacitors replaced. Normally the ceramic and mica capacitors do not require replacement. It then worked great on 10 through 160 meters and looked great as well.

This year at Dayton I found a matching Hallicrafters 100 watt HT-32A transmitter that worked but was also in need of restoration. Restoration of the 20 tube transmitter was much easier than that of the receiver. I think there were only 9 paper and electrolytic capacitors that needed to be replaced. With the cleaning and repainting as was done with the receiver it was realigned and then also found to work properly on AM, CW & SSB plus, it looked great.

Fortunately I also found a Hallicrafters "to" CW keyer at the Racine swapfest and restored it to

working condition so that I could fake a good "fist" should I decide to get into the CW fray.

Then I installed the transmitter, receiver and keyer in a spare bedroom after stringing another antenna and ground system. Now I have the vintage station that was savored the year I graduated from college. Since these units are from 1960 it does require I relearn some of the operating skills I thought I had during that era. I have made only a few contacts with the vintage station so far but am looking forward to experiencing what might have been.

## Hello from OZARES

de Mike Yuhas, AB9ON, ec@ozares.org

Many hams have the urge to provide public service. If you're one of them, you may be interested on OZARES, the Ozaukee Amateur Radio Emergency Service group.

OZARES is affiliated with the Ozaukee Emergency Management office. One of our most impressive physical assets is our Mobile Communications Truck, which is outfitted with a generator, a 50-foot telescoping tower, and various radios. You may have seen it at the last few ORC Field Days. We hold monthly meetings (usually the third Thursday, 7:00 PM in the Emergency Operations Center at the county Justice Center, in Port Washington), run a weekly training net (all other Thursday evenings at 8 on the 147.330 repeater), run the occasional drill, and provide communications support for special events like the Miller Lite Ride for the Arts. Our small group is always ready to assist, but we are always looking for additional volunteer members.

Please visit the OZARES website at <u>www.ozares.org</u>. We'd love to hear you on our next net, or see you at our next meeting. Thanks!

## Upcoming Events January

- 1<sup>st</sup> Straight Key Night
- 2<sup>h</sup> Kids Day

8rd WARAC Swapfest at Waukesha
8<sup>th</sup>-9<sup>th</sup> ARRL RTTY Roundup
8<sup>th</sup>-9<sup>th</sup> North American CW QSO Party
12<sup>th</sup> Membership Meeting
15<sup>th</sup> -16<sup>th</sup> NA QSO SSB Party
22<sup>nd</sup> -23<sup>nd</sup> ARRL January VHF Contest
27<sup>th</sup> OZARES
28<sup>th</sup>-30<sup>th</sup> CQ WW 160 Meter Contest

## February

6<sup>th</sup> NA CW Sprint 9<sup>th</sup> Membership Meeting

12<sup>th</sup> Madison ARC Capitol City Swapfest at Fitchburg

- $12^{th} 13^{th}$  CQ World Wide RTTY WPX Contest
- 13<sup>th</sup> North American Sprint SSB Contest
- 14-18<sup>th</sup> School Club Roundup
- 15<sup>th</sup> North American Sprint CW Contest
- 21<sup>th</sup> 22<sup>nd</sup> ARRL International CW DX Contest
- 24<sup>th</sup> OZARES
- 26<sup>th</sup> 27<sup>th</sup> CQ 160 Mtr. SSB Contest

26<sup>th</sup> – 27<sup>th</sup> North American QSO Party – RTTY

## **Club Static**

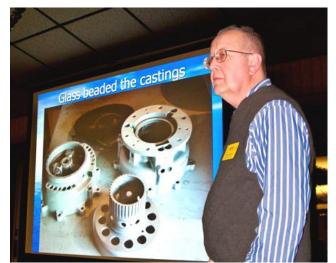

At the December meeting Chuck Curran (W9POU) gave a great presentation related to his conversion of a B-17 engine

# prop pitch motor for use as an antenna rotator.

The following photo of the RD3A antenna farm is relevant only due to the weather we share and as an example of what we all might experience in the event of a freezing rain.

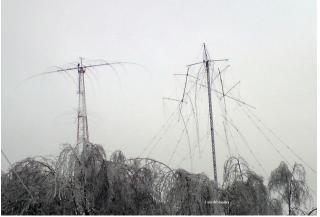

RD3A beam antenna following a freezing rain in Europe. Note that the ice overloaded and broke the trees as well as the beam elements.

## Minutes- Dec. 8th, 2010

De Patrick Sullivan ()

Bill Howe, KA9WRL called tonight's meeting to order at 7:30 PM. Introduction of all present followed.

## ANNOUNCEMENTS AND BRAGING RIGTHS:

Mike Yuhas, AB9ON, Chair of the Nominating Committee acknowledged the service of the following board members that will be retiring: President Bill Howe KA9WRL, Secretary Patrick Sullivan KC9LRK, and Treasurer Nels Harvey WA9JOB. The Nominating Committee has proposed the following slate for elections in January 2011: President David Barrow N9UNR, Vice President Chuck Curran W9POU, 2nd Vice President Jim Albrinck K9QLP, Repeater Vice President Mark Tellier AB9CD, Secretary Nels Harvey WA9JOB, and Treasure Nancy Stecker KC9FZK. Elections will be held in January with an opportunity for nominations from the floor. Joe Sturmberg KA9DFZ brought up the idea of distributing flyers advertising ham radio to the local Cedarburg committee. Example flyers were passed around during the meeting. The idea will be brought to the board for further discussion.

#### **PROGRAM**:

Conversion of a prop pitch Antenna Rotor by Chuck Curran W9POU

In this presentation, the conversion of a Curtis Wright B-20 prop pitch motor was presented. This type of motor was originally used on a WWII B-17G. The high output torque of this motor makes this motor well suited for use as an Antenna Rotor. To control this motor, a Green Heron Engineering Controller will be used.

#### 50/50 RAFFLE RESULTS:

Dan Evans, K9UZ won the 50/50 raffle this evening.

#### AUCTION

Stan Kaplan, WB9RQR and Jon Gilmore KB9RHZ ran the auction. Some of the items acquired by bidders included a an ARRL handbook 1998, a WB9RQR power supply, USB Keyboard, Sencore Transistor Tester, computer speakers, halogen bulbs, power strip with breaker, a printing calculator, rare earth magnets, 8 port router, laptop sound system, USB printer cable, metal cabinet, books including the red book for tube circuit design, connectors, Knight vacuum tube tester, 12V TV camera, a very larger rolodex, battery charger, world map, cable makers.

#### **MINUTES:**

Nancy Stecker, KC9FZK motioned to accept the minutes as written. Gary Sharbuno WI9M seconded the motion. A 100% vote to accept then followed.

## TREASURER'S REPORT:

The treasurer's report was presented by Nels Harvey, WA9JOB. Jim Albrinck, K9QLP mo-

tioned to accept the treasurer's report subject to audit. Gary Sharbuno WI9M seconded the motion and it was followed by a 100% vote in favor.

#### **REPEATER REPORT:**

Mark Tellier, AB9CD reported that the repeaters are working fine, with no reported issues.

#### **COMMITTEE REPORTS:**

Fall Swapfest, Tom Ruhlmann W9IPR. The application for ARRL approval of the fall Swapfest has been submitted. The fall Swapfest will be on Sep 24.

#### **OLD BUSINESS:** None

NEW BUSINESS: None

#### ADJOURNMENT:

David Barrow, N9UNR motioned for adjournment; it was seconded by Terry Koller, KA9RFM and a majority vote in favor followed.

# MEMBERS ATTENDING TONIGHT'S MEETING:

Attending tonight's meeting were 33 members Mark Tellier AB9CD, Jim Albrinck K9QLP, Mark Fielkow KB9PXE, Patrick Sullivan KC9LRK, Todd Fast N9DRY, David Barrow N9UNR, Ray Totzke W9KHH, Gary Sutcliffe W9XT, Nels Harvey WA9JOB, Ed Frac AA9WW, Nancy Stecker KC9FZK, Joe Sturmberg KA9DFZ, Ron Yokes W9BCK, John Thielen WA9KNY, Bill Howe KA9WRL, Tom Murtaugh W9VBQ, Mike Yuhas AB9ON, Kristian Moberg K9TFP, Janice Hoettels KA9VVQ, Stan Kaplan WB9RQR, Terry Koller KA9RFM, Tom Trethewey KC9ONY, Chuck Curran W9POU, Robert Frank N9NRK, Tom Ruhlmann W9IPR. Dave Milke WB9EGZ. Jon Gilmore KB9RHZ, Ed Rate AA9W, Ken Boston W9GA, Muhammad Kahn KC9CPC, Garv Sharbuno WI9M. Rick Whitehead AB9XI. and Dan Evans K9UZ.

## AGENDA

## January 12, 2011

- 1. 7:00 7:30 PM Network & Rag Chew
- 2. Call to order Bill Howe (KA9WRL)
- 3. Introductions.
- 4. Announcements, Bragging Rights, Show & Tell, Upcoming events, Etc.,
- 5. Program:
- 6. Fellowship Break
- 7. Auction.

- 8. Acceptance of Minutes as printed.
- 9. Treasurer's report Nels (WA0JOB).
- 10. Repeater report Mark Tellier (AB9CD)
- 11. Committee reports. Other:
- 12. OLD BUSINESS
- 13. NEW BUSINESS Election of Officers – Mike Yuhas (AB9ON)
- 14. Adjournment to ?

Return undeliverable copies to

## **The ORC Newsletter**

465 Beechwood Drive Cedarburg WI\* 53012

## **First Class**

## Next ORC Meeting

Grafton Senior Citizens Center 1665 7<sup>th</sup> Avenue, Grafton Wednesday, Jan. 12<sup>th</sup> 7:00 PM – doors open 7:30 – Membership Meeting